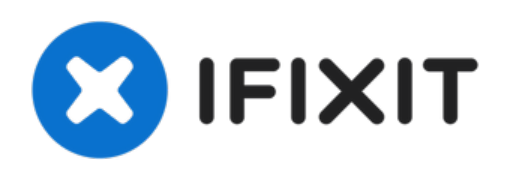

# **Sustitución de la RAM del Toshiba Satellite A205-S4577**

Retira la RAM para reemplazar la memoria, usa...

Escrito por: Daniel Johnson

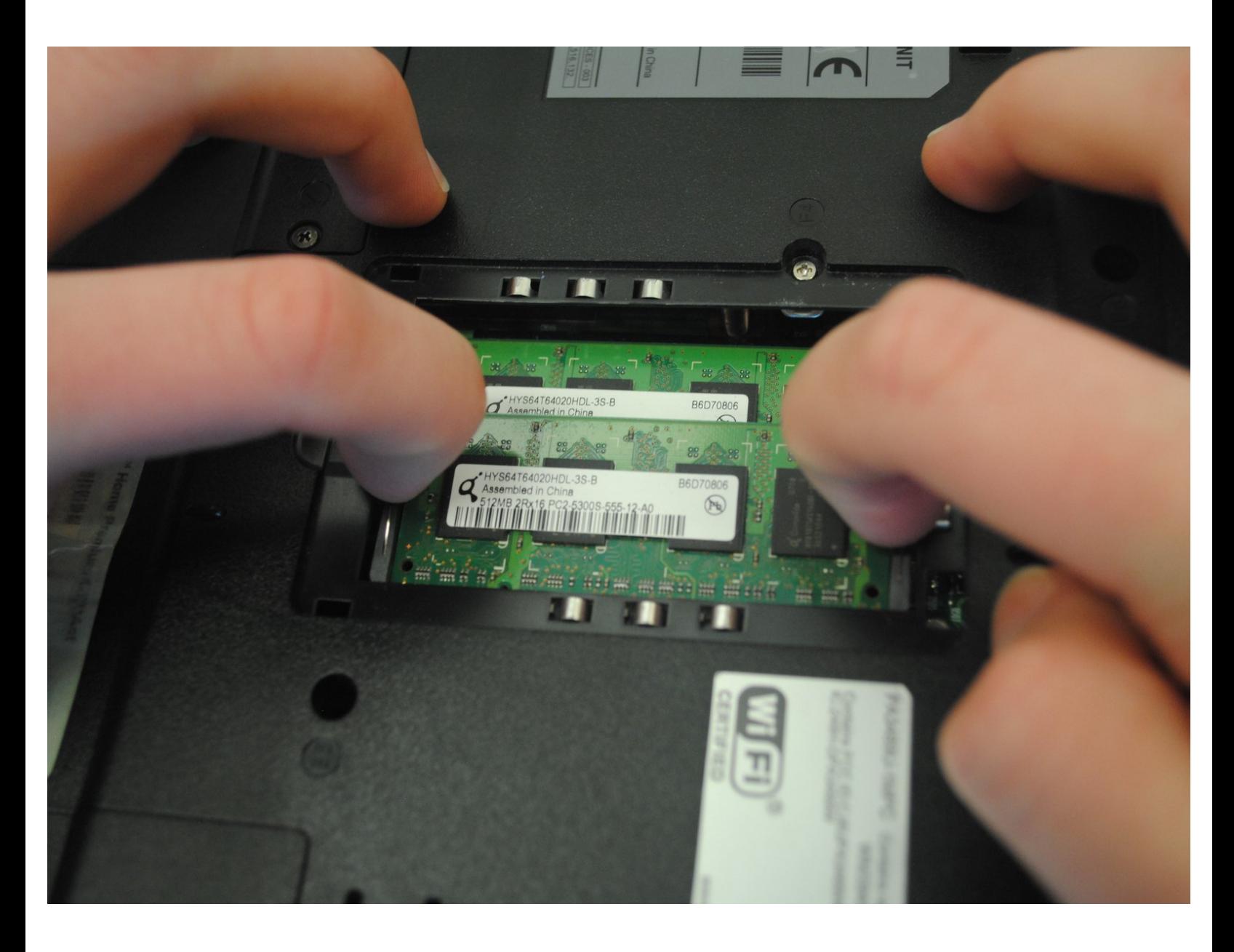

## **INTRODUCCIÓN**

Retira la RAM para reemplazar la memoria, usa este procedimiento después de completar una prueba de memoria y asegurarte de que la RAM haya fallado.

## **HERRAMIENTAS:**

- Phillips #00 [Screwdriver](https://www.ifixit.com/products/phillips-00-screwdriver) (1)
- iFixit [Opening](https://www.ifixit.com/products/ifixit-opening-tool) Tool (1)

## **PARTES:**

- [PC2-5300](https://www.ifixit.com/products/pc2-5300-1-gb-ram-chip) 1 GB RAM Chip (1)
- [PC2-5300](https://www.ifixit.com/products/pc2-5300-2-gb-ram-chip) 2 GB RAM Chip (1)

## **Paso 1 — RAM**

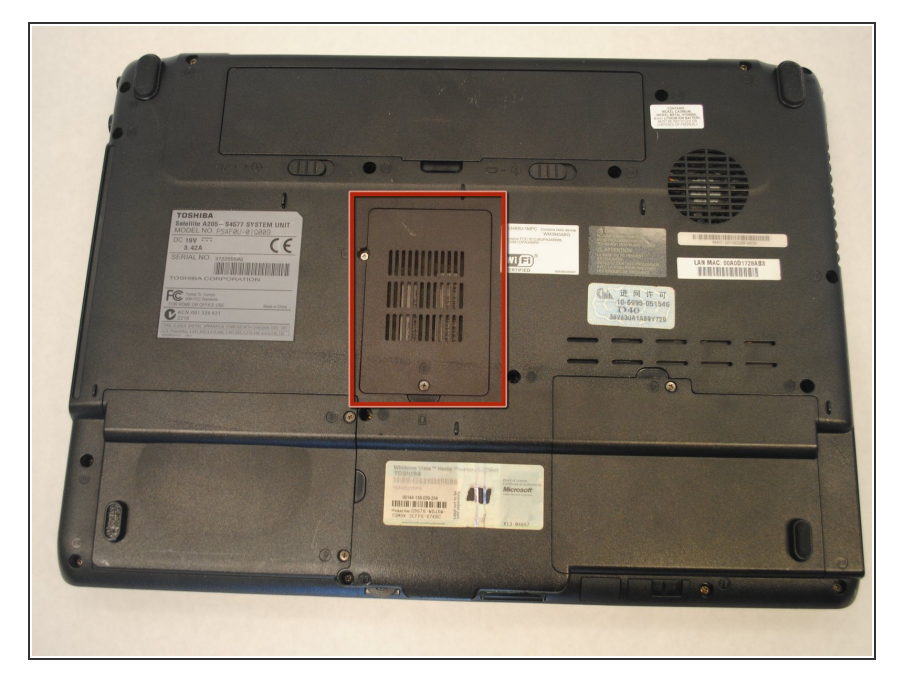

- Identifica la cubierta de plástico rectangular de RAM ubicada en la parte inferior de tu computadora portátil.  $\bullet$
- Retira los tornillos de cabeza plana de 4 mm de la cubierta de la memoria RAM.  $\bullet$
- Usa una herramienta de apertura de plástico para hacer palanca en la cubierta de la RAM hacia arriba.  $\bullet$

#### **Paso 2**

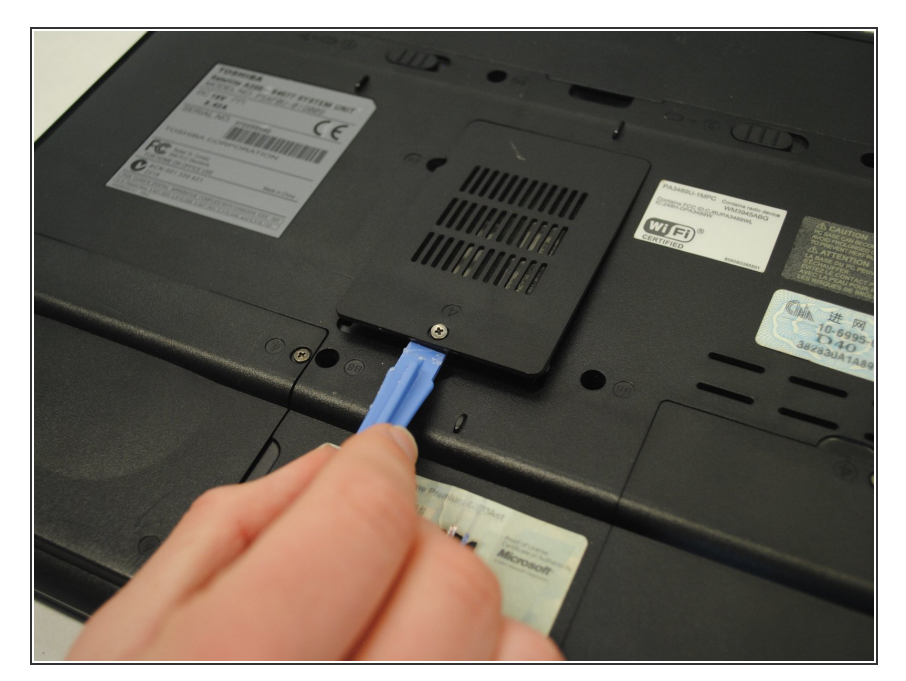

- Usa una herramienta de apertura de plástico para hacer palanca en la cubierta de la RAM hacia arriba.
- Retira la cubierta de la memoria RAM.  $\bullet$

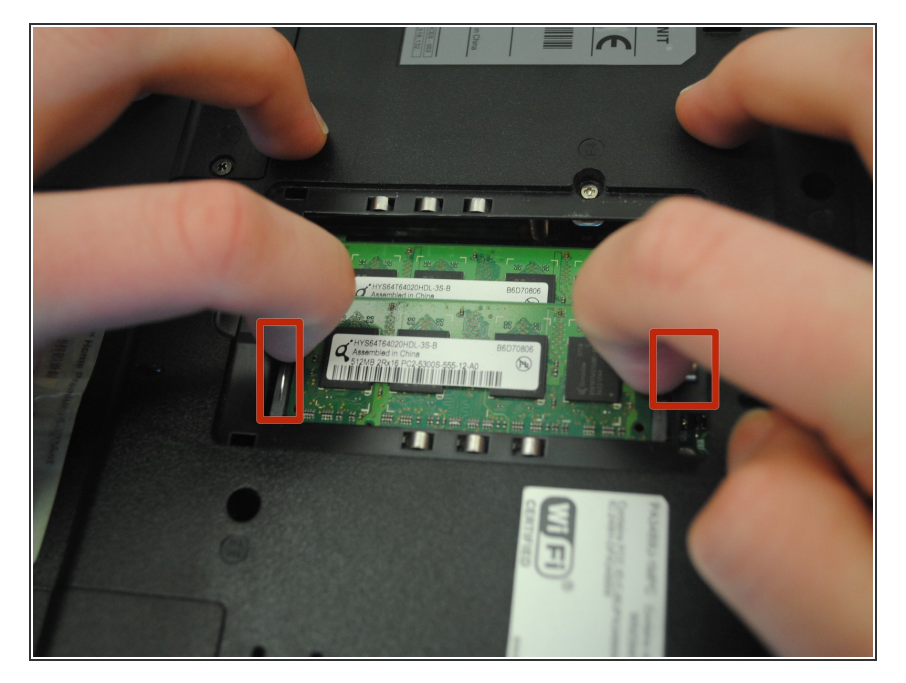

- Presiona las dos pestañas en el lateral del chip RAM PC2-5300 de 2 GB para desbloquearlo.  $\bullet$
- Para quitar el chip de RAM de 2 GB PC2-5300, sácalo en un ángulo ligeramente hacia arriba.  $\bullet$

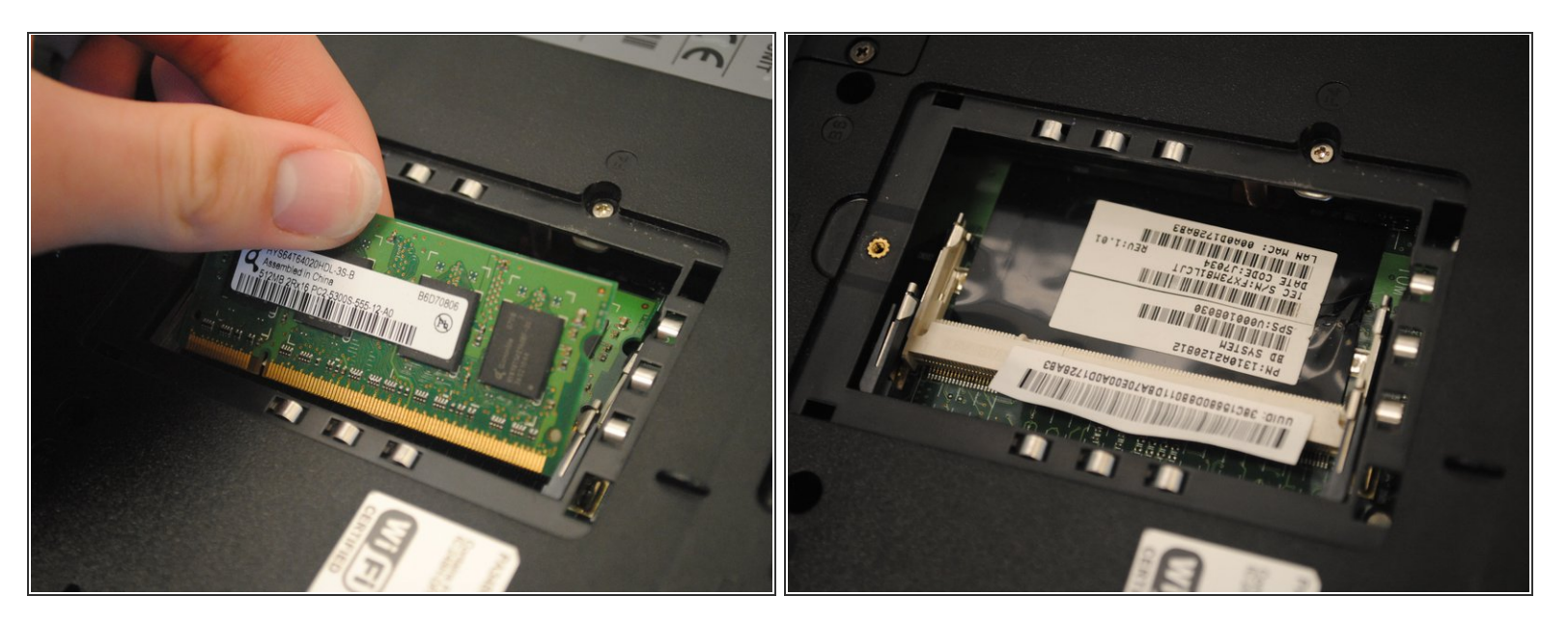

- Para reemplazar el ram, inserta el nuevo chip de RAM PC2-5300 de 1 GB que has reunido en la computadora portátil.
- Asegúrate de que la muesca en el medio del palo esté alineada correctamente y empuja firmemente en su lugar.  $\bullet$
- Una vez colocados con firmeza en su lugar, empuja con firmeza hacia abajo y asegura las memorias RAM a la computadora portátil. Repite el proceso para memorias RAM adicionales.  $\bullet$

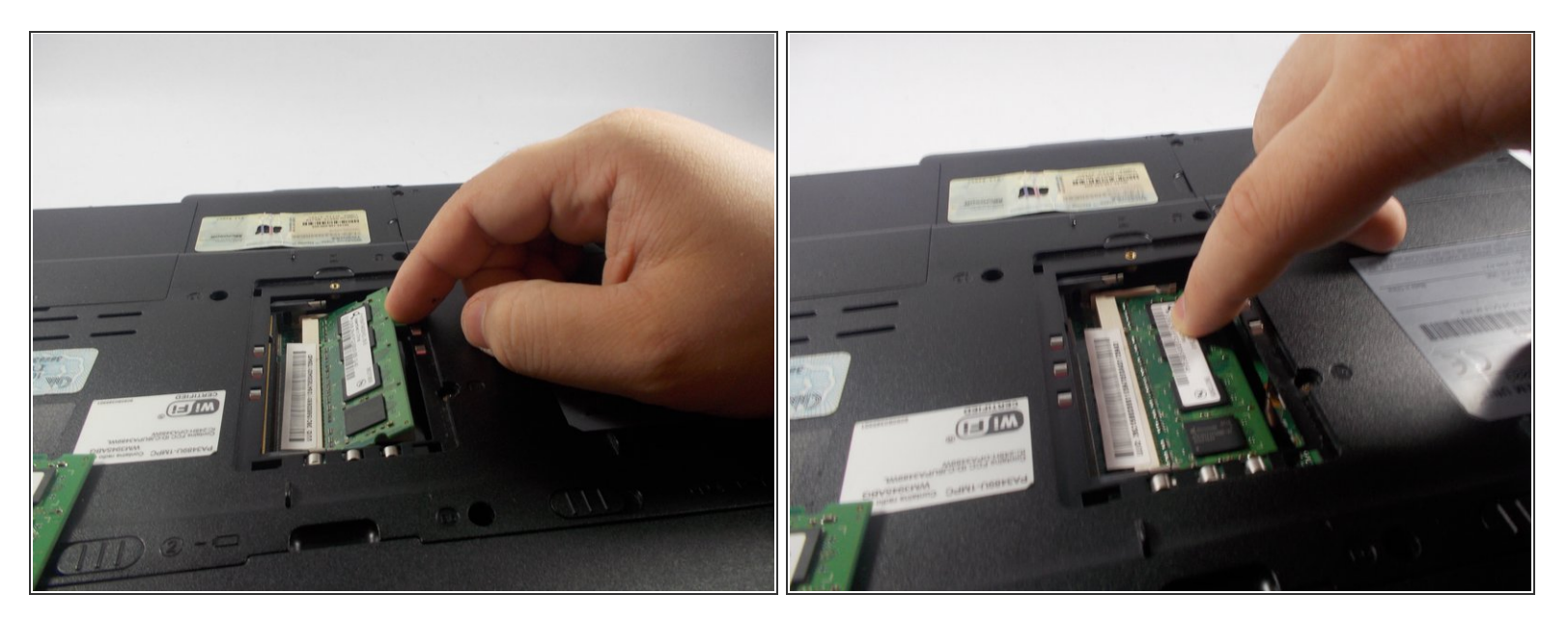

- Para reemplazar la memoria RAM, inserta las nuevas memorias RAM que tienes nuevamente en la computadora.
- Asegúrate de que la muesca en el medio del palo esté alineada correctamente y empuje firmemente en su lugar.  $\bullet$
- Una vez colocados con firmeza en su lugar, empuja con firmeza hacia abajo y asegura las memorias RAM a la computadora. Repite el proceso para memorias RAM adicionales.  $\bullet$

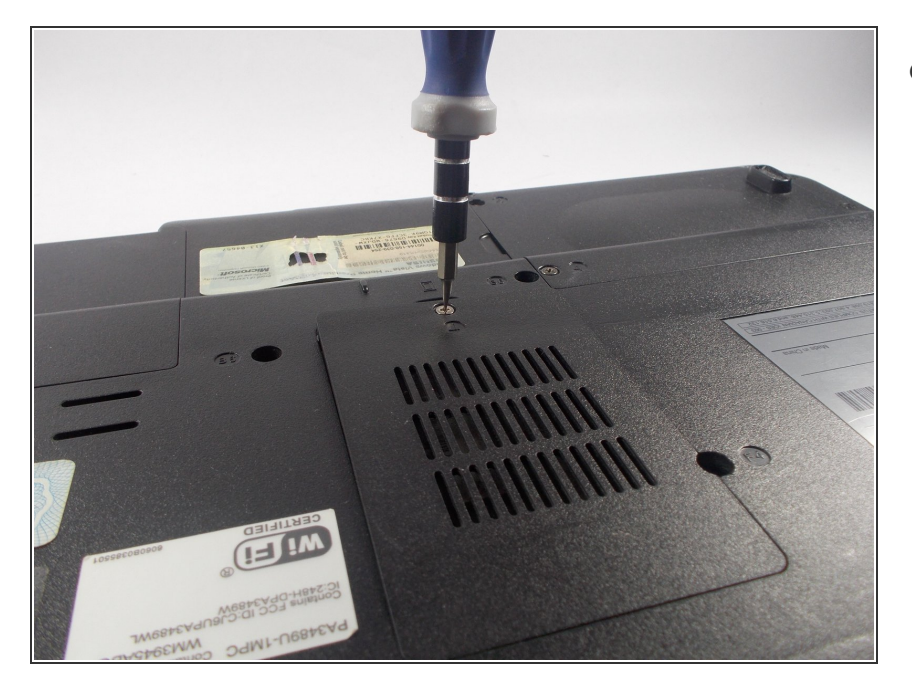

Atornilla la placa trasera de la memoria RAM de nuevo en el dispositivo.  $\bullet$